# **Visual - Arborescence**

\* Arborescence NUM\_BIN\_4 WID\_NOEUD NUM\_BIN\_4 WID\_NOEUD\_A\_SUPP NUM\_BIN\_4 WID\_PARENT NUM\_BIN\_4 WID\_PARENT\_1 NUM\_BIN\_2 WPOS\_NOEUD ALPHA(250) WTXT\_NOEUD \* Images NUM\_BIN\_4 WIMG(4)

## **\* Vider l'arborescence**

WID\_NOEUD = \_ARB\_RACINE APPELER\_METHODE ARBO SUPPRIMER WID\_NOEUD NB2

## **\* Expanser l'arborescence à l'initialisation**

\* Une fois l'arborescence remplie, expanser le noeud racine : APPELER\_METHODE ID\_FEN0.ARBO EXPANSER ID\_RACINE WEXPANSE RETOUR\_NB2

**Exemple 1 : CALENDRIER**

Remplissage de l'arborescence ARBO à partir de la liste des mois de l'année (WLST\_MOIS),

puis séquentiellement avec les jours de la semaine.

```
**********************************************
* Ajouter le noeud racine : MOIS
WID_PARENT = _ARB_RACINE
WTXT_NOEUD = 'MOIS'
WPOS_NOEUD = _ARB_POS_FIN
APPELER_METHODE ARBO AJOUTER WID_PARENT WPOS_NOEUD WTXT_NOEUD *AUCUN *AUCUN *AUCUN WID_NOEUD NB2
SI NB2 = 1
    * On va ajouter des noeuds enfants à MOIS
    * Donc, on mémorise l'ID du noeud MOIS, qui devient noeud parent des mois de l'année
   WID_PARENT_1 = WID_NOEUD
   LECTURE_LST WLST_MOIS
       * On va ajouter un noeud correspondant à chaque mois sous le parent MOIS
      WID_PARENT = WID_PARENT_1
      WPOS_NOEUD = _ARB_POS_FIN
      WTXT_NOEUD = WMOIS
      APPELER_METHODE ARBO AJOUTER WARBO_ID_PARENT WPOS_NOEUD WTXT_NOEUD *AUCUN *AUCUN *AUCUN WID_NOEUD NB2
      SI NB2 = 1
         WID_PARENT = WID_NOEUD
          * Sous le noeud du mois de l'année, on va ajouter 1 noeud enfant :
          * - le n° du mois
```

```
WPOS_NOEUD = _ARB_POS_FIN
        WTXT_NOEUD = &NUM_ALPHA(WMOIS_NO)
        SI WMOIS NO <= 9
           WTXT_NOEUD = '0' // / WTXT_NOEUDFIN
        APPELER METHODE ARBO AJOUTER WARBO ID PARENT WPOS NOEUD WTXT NOEUD *AUCUN *AUCUN *AUCUN WID NOEUD NB2
        * A ce noeud "nº du mois", on a ajouter 1 noeud frère :
         * - le nb de jours
        SI NB2 = 1WID_PARENT = WID_NOEUD
           WPOS_NOEUD = _ARB_POS_APRES
           WTXT_NOEUD = &NUM_ALPHA(WNB_JOURS)
           WTXT_NOEUD = WTXT_NOEUD /// ' jours'
           APPELER_METHODE ARBO AJOUTER WID_PARENT WPOS_NOEUD WTXT_NOEUD *AUCUN *AUCUN *AUCUN WID_NOEUD NB2
        FIN
     FIN
  FIN_LECTURE LST
FIN
* On ajoute un 2nd noeud racine : JOURS DE LA SEMAINE
WID_PARENT = _ARB_RACINE
WTXT_NOEUD = 'JOURS DE LA SEMAINE'
WPOS NOEUD = ARB POS FIN
APPELER_METHODE ARBO AJOUTER WID_PARENT WPOS_NOEUD WTXT_NOEUD *AUCUN *AUCUN *AUCUN WID_NOEUD NB2
* On va ajouter un noeud correspondant à chaque jour sous le parent JOURS DE LA SEMAINE
SI NB2 = 1WID_PARENT = WID_NOEUD
  WPOS_NOEUD = _ARB_POS_FIN
  WTXT_NOEUD = 'Lundi'
  APPELER_METHODE ARBO AJOUTER WID_PARENT WPOS_NOEUD WTXT_NOEUD *AUCUN *AUCUN *AUCUN WID_NOEUD NB2
  WID PARENT = WID NOEUD
  WPOS_NOEUD = _ARB_POS_APRES
  WTXT NOEUD = 'Mardi'
  APPELER METHODE ARBO AJOUTER WID PARENT WPOS NOEUD WTXT NOEUD *AUCUN *AUCUN *AUCUN WID NOEUD NB2
  WID PARENT = WID NOEUD
  WPOS NOEUD = ARB POS APRES
  WTXT NOEUD = 'Mercredi'
  APPELER_METHODE ARBO AJOUTER WID_PARENT WPOS_NOEUD WTXT_NOEUD *AUCUN *AUCUN *AUCUN WID_NOEUD NB2
  WID_PARENT = WID_NOEUD
  WPOS_NOEUD = _ARB_POS_APRES
  WTXT_NOEUD = 'Jeudi'
  APPELER METHODE ARBO AJOUTER WID PARENT WPOS NOEUD WTXT NOEUD *AUCUN *AUCUN *AUCUN WID NOEUD NB2
  WID_PARENT = WID_NOEUD
  WPOS_NOEUD = _ARB_POS_APRES
  WTXT NOEUD = 'Vendredi'
  APPELER_METHODE ARBO AJOUTER WID_PARENT WPOS_NOEUD WTXT_NOEUD *AUCUN *AUCUN *AUCUN WID_NOEUD NB2
  WID_PARENT = WID_NOEUD
  WPOS_NOEUD = _ARB_POS_APRES
  WTXT NOEUD = 'Samedi'
  APPELER METHODE ARBO AJOUTER WID PARENT WPOS NOEUD WTXT NOEUD *AUCUN *AUCUN *AUCUN WID NOEUD NB2
  WID_PARENT = WID_NOEUD
  WPOS NOEUD = ARB POS APRES
  WTXT NOEUD = 'Dimanche'
  APPELER_METHODE ARBO AJOUTER WID_PARENT WPOS_NOEUD WTXT_NOEUD *AUCUN *AUCUN *AUCUN WID_NOEUD NB2
  WID_PARENT = WARBO_ID_NOEUD
FIN
```
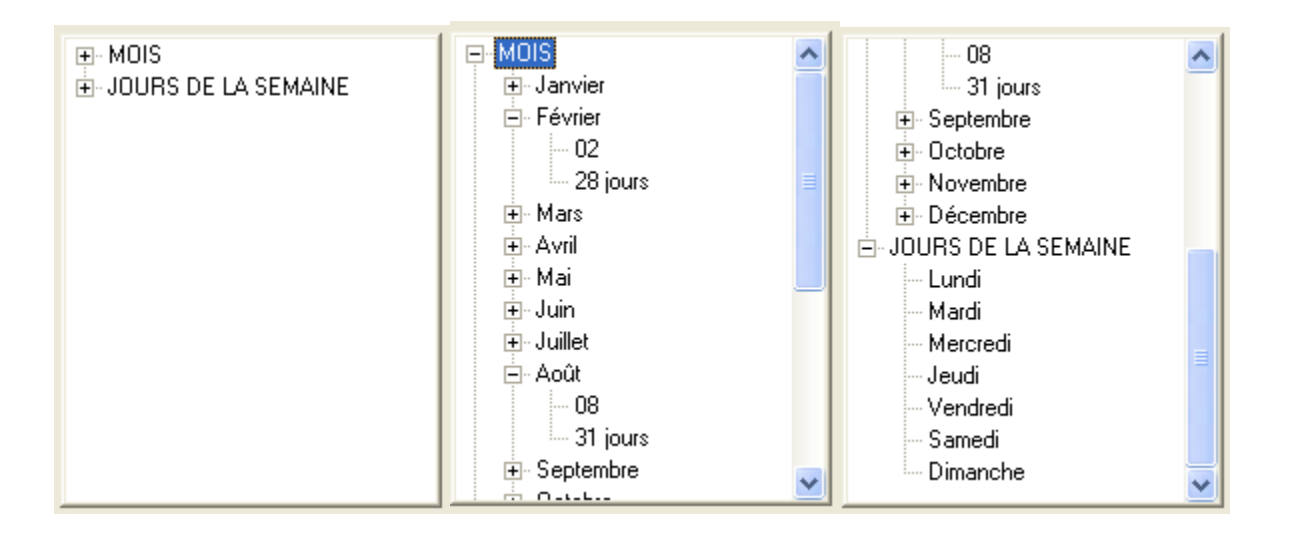

## **Exemple 2 : NOMBRES**

Remplissage de l'arborescence ARBO à partir de la liste des nombres (WLST\_NB) de 1 à 1000, écrits en chiffres (WNB\_CH) et en lettres (WNB\_LTR).

```
* Ajouter le noeud racine : NOMBRES
WID_PARENT = _ARB_RACINE
WTXT_NOEUD = 'NOMBRES'
WPOS_NOEUD = _ARB_POS_FIN
APPELER_METHODE ARBO AJOUTER WID_PARENT WPOS_NOEUD WTXT_NOEUD *AUCUN *AUCUN *AUCUN WID_NOEUD NB2
SI NB2 = 1
   * On mémorise l'ID du noeud racine NOMBRES, qui sera parent pour le nombre 1
  WID_PARENT = WID_NOEUD
   LECTURE_LST WLST_NB
      * On initialise le texte du noeud : le nombre aligné à droite, suivi de sa valeur en texte
      WTXT_NOEUD = &NUM_ALPHA(WNB_CH)
      SI WNB_CH <= 9
         WTXT_NOEUD = ' ' // WTXT_NOEUD
     SINON SI WNB CH <= 99
         WTXT_NOEUD = ' ' // WTXT_NOEUD
      SINON_SI WNB_CH <= 999
       WTXT_NOEUD = ' ' // WTXT_NOEUD
      FIN
     WTXT\_NOEUD = WTXT\_NOEUD /// ' -> ' // WIB\_LTR * Si nombre 1, on va insérer un noeud enfant
       * Pour les autres nombres, on va insérer un noeud frère
     SI WNB CH = 1 WPOS_NOEUD = _ARB_POS_FIN
      SINON
         WPOS_NOEUD = _ARB_POS_APRES
      FIN
      * On insère le noeud
     APPELER METHODE ARBO AJOUTER WID PARENT WPOS NOEUD WTXT NOEUD *AUCUN *AUCUN *AUCUN WID NOEUD NB2
      * On mémorise l'ID du dernier noeud inséré afin de lui ajouter un noeud frère
      SI NB2 = 1
          WID_PARENT = WID_NOEUD
      FIN
  FIN LECTURE LST
FIN
```

```
E-NOMBRES
                                       E-NOMBRES
                                                                         \hat{\phantom{a}}1 \rightarrow UN-2 > DEUX
                                             -3 > TROIS
                                             -4 >  QUATRE
                                            -5 > CING-6 > SIX
                                            -7.5 SEPT
                                            -8 > HUIT
                                            -9 > NEUF
                                             -10 > DIX
                                             -11 \rightarrow 0NZE
                                               12 > DOUZE
                                                10.70\left\langle \right\rangle\rightarrow
```
#### **Exemple 3 : ARBORESCENCE AVEC IMAGE**

Les noeuds de l'aborescence sont précédés d'une image.

Le texte de chaque noeud est d'une couleur différente.

```
* Initialisation de la liste d'images
WIMG = 0APPELER_METHODE ARBO AJOUTER_IMAGE 'Printemps.jpg' WIMG(1) NB2
APPELER_METHODE ARBO AJOUTER_IMAGE 'Eté.jpg' WIMG(2) NB2
APPELER_METHODE ARBO AJOUTER_IMAGE 'Automne.jpg' WIMG(3) NB2
APPELER_METHODE ARBO AJOUTER_IMAGE 'Hiver.jpg' WIMG(4) NB2
* Initialisation de l'arborescence ARBO
APPELER_METHODE ARBO SUPPRIMER _ARB_RACINE NB2
APPELER_METHODE ARBO AJOUTER _ARB_RACINE _ARB_POS_FIN 'Saisons' *AUCUN *AUCUN *AUCUN WID_NOEUD NB2
APPELER_METHODE ARBO FIXER_COULEUR_TEXTE WID_NOEUD _ARB_COUL_SYSTEME NB2
APPELER_METHODE ARBO FIXER_IMAGE WID_NOEUD 0 _ARB_TOUS_ETATS NB2
APPELER_METHODE ARBO AJOUTER WID_NOEUD _ARB_POS_FIN 'Printemps' *AUCUN *AUCUN *AUCUN WID_NOEUD NB2
APPELER_METHODE ARBO FIXER_COULEUR_TEXTE WID_NOEUD _ARB_COUL_VERTFONCE NB2
APPELER_METHODE ARBO FIXER_IMAGE WID_NOEUD WIMG(1) _ARB_TOUS_ETATS NB2
APPELER_METHODE ARBO AJOUTER WID_NOEUD _ARB_POS_APRES 'Eté' *AUCUN *AUCUN *AUCUN WID_NOEUD NB2
APPELER_METHODE ARBO FIXER_COULEUR_TEXTE WID_NOEUD _ARB_COUL_BLEUFONCE NB2
APPELER_METHODE ARBO FIXER_IMAGE WID_NOEUD WIMG(2) _ARB_TOUS_ETATS NB2
APPELER_METHODE ARBO AJOUTER WID_NOEUD _ARB_POS_APRES 'Automne' *AUCUN *AUCUN *AUCUN WID_NOEUD NB2
APPELER_METHODE ARBO FIXER_COULEUR_TEXTE WID_NOEUD _ARB_COUL_ROUGEFONCE NB2
APPELER_METHODE ARBO FIXER_IMAGE WID_NOEUD WIMG(3) _ARB_TOUS_ETATS NB2
APPELER_METHODE ARBO AJOUTER WID_NOEUD _ARB_POS_APRES 'Hiver' *AUCUN *AUCUN *AUCUN WID_NOEUD NB2
APPELER_METHODE ARBO FIXER_COULEUR_TEXTE WID_NOEUD _ARB_COUL_GRISFONCE NB2
APPELER_METHODE ARBO FIXER_IMAGE WID_NOEUD WIMG(4) _ARB_TOUS_ETATS NB2
```
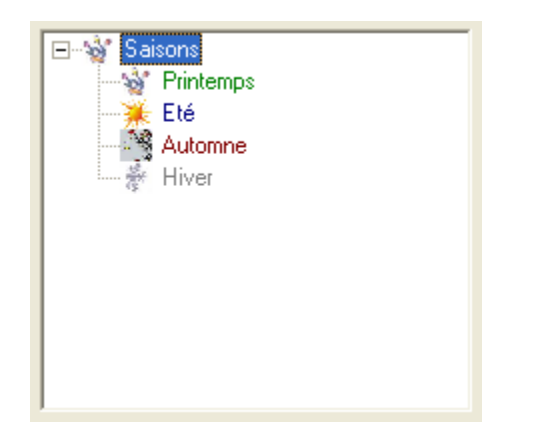

## Articles connexes

- [Optimisation Client-Serveur](https://portal.hardis-group.com/doccenter/display/ADELIAWIKI/Optimisation+Client-Serveur)
- [Comment ne plus compiler l'aide des programmes Visual Adélia ou Adélia iSeries générés en C](https://portal.hardis-group.com/doccenter/pages/viewpage.action?pageId=116981936)
- [Dump d'une application provoquant une erreur système](https://portal.hardis-group.com/doccenter/pages/viewpage.action?pageId=117702915)
- [Une application générée en C ne s'exécute pas sur un poste sans aucune erreur en sortie alors qu'elle fonctionne sur un autre poste.](https://portal.hardis-group.com/doccenter/pages/viewpage.action?pageId=117703270)
- [Détecter les erreurs dans des états Crystal non valides](https://portal.hardis-group.com/doccenter/pages/viewpage.action?pageId=126714456)